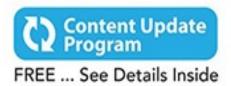

# Computer Basics

Updated For Windows\* 10

# ABSOLUTE BEGINNER'S GUIDE

No experience necessary!

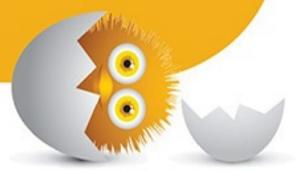

8th Edition

#### **About This eBook**

ePUB is an open, industry-standard format for eBooks. However, support of ePUB and its many features varies across reading devices and applications. Use your device or app settings to customize the presentation to your liking. Settings that you can customize often include font, font size, single or double column, landscape or portrait mode, and figures that you can click or tap to enlarge. For additional information about the settings and features on your reading device or app, visit the device manufacturer's Web site.

Many titles include programming code or configuration examples. To optimize the presentation of these elements, view the eBook in single-column, landscape mode and adjust the font size to the smallest setting. In addition to presenting code and configurations in the reflowable text format, we have included images of the code that mimic the presentation found in the print book; therefore, where the reflowable format may compromise the presentation of the code listing, you will see a "Click here to view code image" link. Click the link to view the print-fidelity code image. To return to the previous page viewed, click the Back button on your device or app.

# Computer Basics Windows® 10 Edition

Absolute Beginner's Guide

**Michael Miller** 

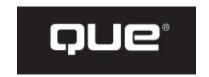

800 East 96th Street, Indianapolis, Indiana 46240

### Computer Basics Absolute Beginner's Guide, Windows® 10 Edition

Copyright © 2016 by Pearson Education

All rights reserved. No part of this book shall be reproduced, stored in a retrieval system, or transmitted by any means, electronic, mechanical, photocopying, recording, or otherwise, without written permission from the publisher. No patent liability is assumed with respect to the use of the information contained herein. Although every precaution has been taken in the preparation of this book, the publisher and author assume no responsibility for errors or omissions. Nor is any liability assumed for damages resulting from the use of the information contained herein.

ISBN-13: 978-0-7897-5451-6

ISBN-10: 0-7897-5451-7

Library of Congress Control Number: 2015945278

Printed in the United States of America

First Printing: August 2015

**Associate Publisher** 

Greg Wiegand

**Acquisitions Editor** 

Michelle Newcomb

**Development Editor** 

William Abner

**Managing Editor** 

Kristy Hart

**Project Editor** 

Andy Beaster

**Technical Editor** 

Vince Averello

**Copy Editor** 

San Dee Phillips

**Indexer** 

Cheryl Lenser

**Proofreader** 

Katie Matejka

**Publishing Coordinator** 

**Cindy Teeters** 

Compositor

Studio Galou

#### **Trademarks**

All terms mentioned in this book that are known to be trademarks or service marks have been appropriately capitalized. Que Publishing cannot attest to the accuracy of this information. Use of a term in this book should not be regarded as affecting the validity of any trademark or service mark.

#### **Warning and Disclaimer**

Every effort has been made to make this book as complete and as accurate as possible, but no warranty or fitness is implied. The information provided is on an "as is" basis. The author and the publisher shall have neither liability nor responsibility to any person or entity with respect to any loss or damages arising from the information contained in this book.

#### **Special Sales**

For information about buying this title in bulk quantities, or for special sales opportunities (which may include electronic versions; custom cover designs; and content particular to your business, training goals, marketing focus, or branding interests), please contact our corporate sales department at <a href="mailto:corpsales@pearsoned.com">corpsales@pearsoned.com</a> or (800) 382-3419.

For government sales inquiries, please contact governmentsales@pearsoned.com.

For questions about sales outside the U.S., please contact <a href="mailto:international@pearsoned.com">international@pearsoned.com</a>.

#### **Contents at a Glance**

| ÷ | - |     |   |   | - |   |   |   |   |   |   |   |   |
|---|---|-----|---|---|---|---|---|---|---|---|---|---|---|
| ı | n | ıtı | r | n | a | 1 | 1 | C | n | l | n | T | ١ |

#### **Part I: Understanding Computers**

- 1 How Personal Computers Work
- 2 Setting Up and Using a Notebook Computer
- 3 Setting Up and Using a Desktop Computer

#### **Part II: Using Windows**

- 4 Getting to Know Windows 10—for New Computer Users
- 5 Getting to Know Windows 10—If You've Used Windows Before
- 6 Using Windows 10 on a Touchscreen Device
- 7 Working with Files, Folders, and Online Storage
- **8 Personalizing Windows**

#### Part III: Setting Up the Rest of Your System

- 9 Connecting Other Devices to Your PC—and Your PC to Other Devices
- 10 Adding Storage and Backup
- 11 Setting Up a Home Network

#### **Part IV: Using the Internet**

- 12 Connecting to the Internet—at Home and Away
- 13 Browsing and Searching the Web
- 14 Shopping and Selling Online

#### **Part V: Communicating Online**

- 15 Sending and Receiving Email
- 16 Social Networking with Facebook and Other Social Media
- 17 Video Chatting with Friends and Family

#### **Part VI: Working with Software Programs**

- 18 Using Applications on the Desktop
- 19 Finding and Installing New Apps

#### Part VII: Doing Fun and Useful Stuff with your PC

- 20 Doing Office Work
- 21 Staying Organized
- 22 Viewing and Sharing Digital Photos

23 Watching Movies, TV Shows, and Other Videos

24 Playing Music

#### Part VIII: Keeping Your System Up and Running

25 Protecting Your PC from Computer Attacks, Malware, and Spam

26 Performing Preventive Maintenance and Dealing with Common Problems

<u>Index</u>

#### **Table of Contents**

| Introduction                                     |
|--------------------------------------------------|
| <b>How This Book Is Organized</b>                |
| Which Version of Windows?                        |
| <b>Conventions Used in This Book</b>             |
| Menu Commands                                    |
| Shortcut Key Combinations                        |
| Web Page Addresses                               |
| Special Elements                                 |
| There's More Online                              |
| Chapter 1 How Personal Computers Work            |
| What Your Computer Can Do                        |
| Good for Getting Online                          |
| Good for Social Networking                       |
| Good for Communicating                           |
| <b>Good for Sharing Photos and Home Movies</b>   |
| Good for Keeping in Touch                        |
| Good for Entertainment                           |
| Good for Keeping Informed                        |
| Good for Work                                    |
| Good for Play                                    |
| Inside a Personal Computer                       |
| The Motherboard: Home to Almost Everything       |
| Microprocessors: The Main Engine                 |
| Computer Memory: Temporary Storage               |
| Hard Disk Drives: Long-Term Storage              |
| Solid-State Drives: Faster Long-Term Storage     |
| CD/DVD Drives: Storage on a Disc                 |
| Keyboards: Fingertip Input                       |
| Mice and Touchpads: Point-and-Click Input Device |
| Network Connections: Getting Connected           |

| Sound Cards and Speakers: Making Noise                           |
|------------------------------------------------------------------|
| Video Cards and Monitors: Getting the Picture                    |
| Other Parts of Your Computer System                              |
| Providing Additional Functionality with Peripherals              |
| Doing What You Need to Do with Software and Apps                 |
| Making Everything Work—with Windows                              |
| <b>Different Types of Computers</b>                              |
| Desktop PCs                                                      |
| Notebook PCs                                                     |
| <u>Tablet PCs</u>                                                |
| <u>Hybrid PCs</u>                                                |
| Which Type of PC Should You Choose?                              |
| Don't Worry, You Can't Screw It Up—Much                          |
| Chapter 2 Setting Up and Using a Notebook Computer               |
| <u>Understanding Notebook PCs</u>                                |
| <b>Connecting Peripherals and Powering On</b>                    |
| Getting Connected                                                |
| Powering On for the First Time                                   |
| Chapter 3 Setting Up and Using a Desktop Computer                |
| <b>Understanding the Components of a Desktop Computer System</b> |
| Before You Get Started                                           |
| Connecting a Traditional Desktop PC                              |
| Connect in Order                                                 |
| Connect by Color                                                 |
| Connecting an All-in-One Desktop                                 |
| Turning It On and Setting It Up                                  |
| Getting the Right Order                                          |
| Powering On for the First Time                                   |
| Chapter 4 Getting to Know Windows 10—for New Computer Users      |
| <b>Introducing Microsoft Windows</b>                             |
| Starting and Logging In to Windows                               |
| Getting to Know the Windows Desktop                              |

| <b>Learning Basic Operations</b>                                 |            |
|------------------------------------------------------------------|------------|
| Pointing and Clicking                                            |            |
| Double-Clicking                                                  |            |
| Right-Clicking                                                   |            |
| Dragging and Dropping                                            |            |
| Mouse Over                                                       |            |
| Moving and Resizing Windows                                      |            |
| Maximizing, Minimizing, and Closing Windows                      |            |
| Scrolling Through a Window                                       |            |
| Peeking at the Desktop                                           |            |
| <u>Using Dialog Boxes, Tabs, and Buttons</u>                     |            |
| <u>Using the Start Menu</u>                                      |            |
| Navigating the Start Menu                                        |            |
| Launching a Program                                              |            |
| Reopening Recent Documents                                       |            |
| <u>Using the Taskbar</u>                                         |            |
| Deciphering Taskbar Icons                                        |            |
| Opening Applications and Switching Between Windows               |            |
| <u>Using Jump Lists</u>                                          |            |
| Managing Taskbar Buttons                                         |            |
| Switching Between Programs                                       |            |
| <b>Learning Important Windows Shortcuts</b>                      |            |
| <b>Shutting Down Windows—and Your Computer</b>                   |            |
| Chapter 5 Getting to Know Windows 10—If You've Used Windows Befo | <u>)re</u> |
| A Short History of Windows                                       |            |
| Early Windows                                                    |            |
| Windows Goes Mainstream                                          |            |
| Starting It Up with Windows 95                                   |            |
| Windows XP, Vista, and 7                                         |            |
| Then Came Windows 8                                              |            |
| Introducing Windows 10                                           |            |
| Windows 10 for Windows 8/8.1 Users                               |            |

| Windows 10 for Windows 7 Users                                   |
|------------------------------------------------------------------|
| Windows 10 for Windows XP Users                                  |
| The Most Important New Features of Windows 10                    |
| Back to the Desktop (Goodbye, Start Screen)                      |
| The Start Menu Returns—Better Than Ever                          |
| Modern Apps in Desktop Windows                                   |
| More New Stuff                                                   |
| <b>Chapter 6 Using Windows 10 on a Touchscreen Device</b>        |
| <b>Understanding Windows 10's Tablet Mode</b>                    |
| <u>Using Tablet Mode</u>                                         |
| Scrolling Through the Tiles                                      |
| Opening a Tile                                                   |
| Finding Additional Apps in the All Apps List                     |
| <b>Using Windows 10 with a Touchscreen Display</b>               |
| <u>Tapping</u>                                                   |
| Pressing and Holding                                             |
| Swiping                                                          |
| <u>Panning</u>                                                   |
| Zooming                                                          |
| Rotating                                                         |
| Other Important Touch Operations                                 |
| <b>Chapter 7 Working with Files, Folders, and Online Storage</b> |
| <b>Understanding Files and Folders</b>                           |
| <u>Using File Explorer</u>                                       |
| Launching File Explorer                                          |
| Exploring the File Explorer Window                               |
| Working with Ribbons and Tabs                                    |
| <b>Navigating the Folders on Your PC</b>                         |
| Viewing Files and Folders                                        |
| Changing the Way Files Display                                   |
| Sorting Files and Folders                                        |
| Grouping Files and Folders                                       |

#### **Searching for Files**

#### **Performing Basic File and Folder Operations**

**Creating New Folders** 

**Renaming Files and Folders** 

**Copying Files** 

**Moving Files** 

**Deleting Files** 

#### **Working with the Recycle Bin**

**Restoring Deleted Files** 

Managing the Recycle Bin

#### **Working with Compressed Folders**

**Compressing a File** 

**Extracting Files from a Compressed Folder** 

#### **Copying Files to Another Computer**

Copying Files over a Network

**Copying Files with a Portable Drive** 

Copying Files via Email

#### **Working with Cloud-Based Storage**

Accessing OneDrive from File Explorer

**Using Microsoft OneDrive** 

Syncing Files on Your PC to OneDrive

**Evaluating Other Online Storage Services** 

#### **Chapter 8 Personalizing Windows**

#### **Personalizing the Windows Desktop**

**Changing the Desktop Background** 

**Changing the Accent Color** 

**Choosing a Windows Theme** 

**Customizing the Taskbar** 

Customizing the Start Menu

#### **Personalizing the Lock Screen**

Changing the Lock Screen Background

Displaying a Slide Show on the Lock Screen

| Adding Apps to the Lock Screen                                             |
|----------------------------------------------------------------------------|
| <b>Changing Your Account Picture</b>                                       |
| Setting Up Additional User Accounts                                        |
| Setting Up a New Family Member                                             |
| Setting Up Other Users                                                     |
| Switching Users                                                            |
| Logging Out                                                                |
| Logging In with Multiple Users                                             |
| <b>Configuring Other Windows Settings</b>                                  |
| Configuring Settings with the Settings Tool                                |
| Configuring Settings from the Traditional Control Panel                    |
| Chapter 9 Connecting Other Devices to Your PC—and Your PC to Other Devices |
| Getting to Know the Most Popular Peripherals                               |
| Adding New Hardware to Your System                                         |
| Connecting and Using a Printer                                             |
| <u>Understanding Different Types of Printers</u>                           |
| Connecting a Printer to Your Computer                                      |
| Connecting a Printer to Your Network                                       |
| Printing to Your System's Printer                                          |
| <b>Connecting Portable Devices to Your PC</b>                              |
| Connecting Your PC to Your Living Room TV                                  |
| Chapter 10 Adding Storage and Backup                                       |
| <u>Understanding External Storage</u>                                      |
| Connecting an External Hard Drive                                          |
| Backing Up Your Important Files                                            |
| Backing Up to an External Hard Drive                                       |
| <u>Using Windows' File History Utility</u>                                 |
| Backing Up Online                                                          |
| Chapter 11 Setting Up a Home Network                                       |
| How Networks Work                                                          |
| Wired Networks                                                             |
| <u>Wireless Networks</u>                                                   |

| Connecting and Configuring                                    |
|---------------------------------------------------------------|
| Setting Up a Wireless Network in Your Home                    |
| How It Works                                                  |
| What You Need                                                 |
| Making the Connections                                        |
| <b>Connecting Your Computer to Your New Network</b>           |
| Connecting via Ethernet                                       |
| Connecting Wirelessly                                         |
| <b>Connecting Computers in a Homegroup</b>                    |
| Creating a New Homegroup                                      |
| Connect to an Existing Homegroup                              |
| Accessing Computers on Your Network                           |
| Accessing Homegroup Computers                                 |
| Accessing Other Computers on Your Network                     |
| <b>Chapter 12 Connecting to the Internet—at Home and Away</b> |
| <b>Different Types of Connections in the Home</b>             |
| Broadband DSL                                                 |
| Broadband Cable                                               |
| <u>Fiber Broadband</u>                                        |
| Broadband Satellite                                           |
| <b>Sharing an Internet Connection</b>                         |
| Connecting to a Public Wi-Fi Hotspot                          |
| <b>Chapter 13 Browsing and Searching the Web</b>              |
| <b>Understanding the Web</b>                                  |
| <u>Using Microsoft Edge</u>                                   |
| Browsing the Web with Edge                                    |
| Revisiting History                                            |
| Opening Multiple Pages in Tabs                                |
| Saving Your Favorite Pages                                    |
| Returning to a Favorite Page                                  |
| Displaying the Favorites Bar                                  |
| Displaying a Page in Reading View                             |

| Browsing in Private                            |
|------------------------------------------------|
| Setting a Different Start Page                 |
| <b>Using Google Chrome</b>                     |
| <b>Searching the Web with Google</b>           |
| <u>Understanding Web Search</u>                |
| <u>Using Google Search</u>                     |
| Constructing a Query                           |
| Performing an Advanced Search                  |
| Searching for Images                           |
| <b>Using Wikipedia for Research</b>            |
| <u>Understanding Wikipedia</u>                 |
| Searching Wikipedia                            |
| Reading Wikipedia Articles                     |
| <b>Searching—and More—with Cortana</b>         |
| Search Cortana from the Taskbar                |
| Search Cortana from Microsoft Edge             |
| Search Cortana by Voice                        |
| View News and Other Information                |
| Set a Reminder                                 |
| <b>Chapter 14 Shopping and Selling Online</b>  |
| <b>How to Shop Online</b>                      |
| Step 1: Find an Online Store                   |
| Step 2: Find a Product                         |
| Step 3: Examine the Product                    |
| Step 4: Order the Product                      |
| Step 5: Check Out                              |
| Step 6: Confirm the Order                      |
| <b>How to Shop Safely</b>                      |
| Buying and Selling on eBay                     |
| How Does an eBay Auction Work?                 |
| Buying Fixed-Price Items                       |
| Protecting Yourself Against Fraudulent Sellers |

```
eBay Selling, Step-by-Step
  Buying and Selling on Craigslist
     Understanding Online Classifieds
     Browsing the Listings
     Buying on Craigslist
     Listing an Item for Sale
     Making the Sale
Chapter 15 Sending and Receiving Email
  How Email Works
  POP/IMAP Email Versus Web Mail
     POP/IMAP Email
     Web Mail
  Using Gmail
     Navigating Gmail
     Reading Messages
     Viewing Conversations
     Replying to a Message
     Composing a New Message
     Sending and Receiving Photos and Other Files
  Using the Windows 10 Mail App
     Checking Your Inbox
     Sending New Messages
     Adding Another Email Account
Chapter 16 Social Networking with Facebook and Other Social Media
  Using Facebook
     Signing Up and Signing In with the Facebook App
     Getting to Know Facebook
     Finding Friends
     Searching for Friends
     Viewing a Friend's Timeline Page
     Posting Status Updates
     Determine Who Can—or Can't—See a Status Update
```

| Viewing Friends' Updates in Your News Feed               |
|----------------------------------------------------------|
| <u>Uploading Photos to Facebook</u>                      |
| <u>Viewing Photos</u>                                    |
| Managing Your Privacy on Facebook                        |
| <u>Using Pinterest</u>                                   |
| What Pinterest Is and What It Does                       |
| Navigating the Pinterest Site                            |
| Viewing Boards and Pins                                  |
| Following Other Users                                    |
| Pinning Items                                            |
| Repinning Existing Items                                 |
| Creating New Board                                       |
| <u>Using LinkedIn</u>                                    |
| Personalizing Your Profile                               |
| Finding New Connections                                  |
| <b>Contacting Other LinkedIn Members</b>                 |
| <u>Using Twitter</u>                                     |
| Joining Twitter                                          |
| Navigating Twitter                                       |
| Tweeting with Twitter                                    |
| Following Other Users                                    |
| Customizing Your Profile                                 |
| <b>Using Social Networks—Smartly and Safely</b>          |
| Protecting Your Children                                 |
| Protecting Yourself                                      |
| <b>Chapter 17 Video Chatting with Friends and Family</b> |
| Video Chatting with Skype                                |
| Adding Contacts                                          |
| Making a Video Call                                      |
| <u>Video Chatting in Facebook</u>                        |
| <b>Video Chatting in Google Hangouts</b>                 |
| <b>Chapter 18 Using Applications on the Desktop</b>      |

| <b>Managing Applications in Windows 10</b>                |
|-----------------------------------------------------------|
| Finding Installed Apps                                    |
| Pinning Apps to the Start Menu                            |
| Pinning Apps to the Taskbar                               |
| Adding App Shortcuts to the Desktop                       |
| <b>Working with Applications</b>                          |
| <u>Using Menus</u>                                        |
| <u>Using Toolbars and Ribbons</u>                         |
| Closing an Open App                                       |
| Working with Universal Apps                               |
| <b>Exploring Windows 10's Built-In Apps and Utilities</b> |
| <b>Exploring Windows 10's Universal Apps</b>              |
| <u>Weather</u>                                            |
| <u>Maps</u>                                               |
| <u>News</u>                                               |
| <u>Sports</u>                                             |
| <u>Money</u>                                              |
| Alarms & Clock                                            |
| <b>Chapter 19 Finding and Installing New Apps</b>         |
| <b>Finding and Installing Apps from the Windows Store</b> |
| Opening the Windows Store                                 |
| Browsing the Windows Store                                |
| Searching the Windows Store                               |
| Downloading an App                                        |
| Finding and Installing Apps from Your Local Retailer      |
| Finding and Installing Apps Online                        |
| <b>Understanding Cloud Computing Apps</b>                 |
| <b>Chapter 20 Doing Office Work</b>                       |
| Getting to Know Microsoft Office                          |
| <u>Using Office on the Desktop</u>                        |
| <u>Using Office Online</u>                                |
| Which Version of Office Should You Use?                   |

## Word Processing with Microsoft Word Online Exploring the Word Workspace

**Working with Documents** 

**Entering Text** 

**Editing Text** 

**Formatting Text** 

**Checking Spelling and Grammar** 

**Printing Your Document** 

#### **Number Crunching with Microsoft Excel**

**Exploring the Excel Workspace** 

**Entering Data** 

**Inserting and Deleting Rows and Columns** 

**Adjusting Column Width** 

**Calculating with Formulas** 

**Including Other Cells in a Formula** 

**Quick Addition with AutoSum** 

**Using Functions** 

Formatting Your Spreadsheet

**Creating a Chart** 

#### **Giving Presentations with Microsoft PowerPoint**

**Exploring the PowerPoint Workspace** 

**Applying a Theme** 

**Inserting New Slides** 

**Adding and Formatting Text** 

Start the Show!

#### **Exploring Google Docs, Sheets, and Slides**

**Using Google Docs** 

**Using Google Sheets** 

**Using Google Slides** 

#### **Chapter 21 Staying Organized**

#### **Using the Windows Calendar App**

**Displaying Different Views** 

| Creating a New Appointment                                           |
|----------------------------------------------------------------------|
| <u>Using Web-Based Calendars</u>                                     |
| <u>Using Web-Based To-Do Lists</u>                                   |
| <b>Chapter 22 Viewing and Sharing Digital Photos</b>                 |
| <b>Transferring Pictures from Your Camera, Smartphone, or Tablet</b> |
| Connecting via USB                                                   |
| Transferring Pictures from a Memory Card                             |
| Transferring Photos from a Smartphone or Tablet                      |
| Scanning a Picture                                                   |
| <b>Viewing Your Photos with the Windows 10 Photos App</b>            |
| Editing Your Photos with the Photos App                              |
| Automatically Enhancing a Photo                                      |
| Rotating a Photo                                                     |
| <u>Cropping a Photo</u>                                              |
| Removing Red-Eye                                                     |
| Retouching a Photo                                                   |
| Applying Filters                                                     |
| Adjusting Brightness and Contrast                                    |
| Adjusting Color and Tint                                             |
| Applying Special Effects                                             |
| <u>Using Other Photo-Editing Programs</u>                            |
| <b>Printing Your Photos</b>                                          |
| Choosing the Right Printer and Paper                                 |
| Making the Print                                                     |
| Printing Photos Professionally                                       |
| <b>Sharing Photos at an Online Photo Site</b>                        |
| <b>Emailing Digital Photos</b>                                       |
| <b>Chapter 23 Watching Movies, TV Shows, and Other Videos</b>        |
| Watching Streaming Video Online                                      |
| Viewing Movies and TV Shows on Netflix                               |
| Viewing TV Shows on Hulu                                             |
| Viewing Videos on Network Websites                                   |

| <b>Downloading Videos from the iTunes Store</b>                        |
|------------------------------------------------------------------------|
| <u>Viewing Videos on YouTube</u>                                       |
| Searching for Videos                                                   |
| <u>Viewing Videos</u>                                                  |
| Sharing Videos                                                         |
| <u>Uploading Your Own Videos to YouTube</u>                            |
| Making Your Own Home Movies                                            |
| Playing DVD Movies on Your PC                                          |
| Watching Online Videos on Your Living Room TV                          |
| Chapter 24 Playing Music                                               |
| Listening to Streaming Music Online                                    |
| Listening to Spotify and Other On-Demand Streaming Services            |
| Listening to Pandora and Other Personalized Playlist Services          |
| <u>Listening to Traditional Radio Stations Online</u>                  |
| Purchasing and Downloading Digital Music                               |
| Purchasing Music from the iTunes Store                                 |
| Purchasing Music from the Amazon Digital Music Store                   |
| Purchasing Music from Google Play Music                                |
| Playing Digital Music on Your PC                                       |
| Playing Music with the iTunes App                                      |
| Playing Music with the Groove Music App                                |
| Playing Music with Windows Media Player                                |
| Listening to CDs on Your PC                                            |
| Playing a CD                                                           |
| Ripping a CD to Your PC                                                |
| Burning Your Own CDs                                                   |
| Chapter 25 Protecting Your PC from Computer Attacks, Malware, and Spam |

#### <u>C</u>

#### **Safeguarding Your System from Computer Viruses**

Watching for Signs of Infection

Catching a Virus

**Practicing Safe Computing** 

**Disinfecting Your System with Antivirus Software** 

| Hunting Down Spyware                                                                 |
|--------------------------------------------------------------------------------------|
| <b>Defending Against Computer Attacks</b>                                            |
| <u>Using the Windows Firewall</u>                                                    |
| <u>Using Third-Party Firewall Software</u>                                           |
| Fighting Email Spam                                                                  |
| Protecting Your Email Address                                                        |
| Blocking Spammers in Your Email Programs                                             |
| Resisting Phishing Scams                                                             |
| <b>Shielding Your Children from Inappropriate Content</b>                            |
| <u>Using Content-Filtering Software</u>                                              |
| Encouraging Safe Computing                                                           |
| <u>Chapter 26 Performing Preventive Maintenance and Dealing with Common Problems</u> |
| Maintaining Your Computer                                                            |
| Cleaning Up Unused Files                                                             |
| Removing Unused Programs                                                             |
| Performing a Hard Disk Checkup with ScanDisk                                         |
| <b>Keeping Your Hardware in Tip-Top Condition</b>                                    |
| System Unit                                                                          |
| <u>Keyboard</u>                                                                      |
| <u>Display</u>                                                                       |
| <u>Printer</u>                                                                       |
| Maintaining a Notebook PC                                                            |
| <u>Using the Windows Mobility Center</u>                                             |
| Conserving Battery Life                                                              |
| Securing Your Notebook                                                               |
| <u>Troubleshooting Computer Problems</u>                                             |
| Troubleshooting in Safe Mode                                                         |
| Reacting When Windows Freezes or Crashes                                             |
| What Causes Windows to Freeze?                                                       |
| Dealing with Frozen Windows                                                          |
| Dealing with a Frozen Program                                                        |
| Dealing with a Major Crash                                                           |